# FTI-NSP2 Type 1 - Vehicle Coverage & Preparation Notes

| F | RSTECH,LLC.                         |
|---|-------------------------------------|
| 1 | SUPPORT - 1(888) 820-3690, EXT. 203 |

| 30F011 - 1(686) 820-3630, E |                |         |         |        |             |     |          |                  |  |
|-----------------------------|----------------|---------|---------|--------|-------------|-----|----------|------------------|--|
| Make                        | Model          | Year    | Install | CAN    | Lights      | ВСМ | POC      | I/O Changes      |  |
| DL-NI3                      |                |         |         |        | Park / Auto |     |          | Green White/Blue |  |
|                             |                |         |         |        |             |     |          |                  |  |
| Infiniti                    | JX35           | 2013    | Type 1  | OBD-II | CM I/O      | BIC | See note | ACC              |  |
| Infiniti                    | Q50 PTS        | 2014-18 | Type 1  | OBD-II | CM I/O      | PKP | See note | ACC              |  |
| Infiniti                    | Q60 PTS        | 2017-18 | Type 1  | OBD-II | CM I/O      | PKP | See note | ACC              |  |
| Infiniti                    | QX60 PTS       | 2014-18 | Type 1  | OBD-II | CM I/O      | BIC | See note | ACC              |  |
|                             |                |         |         |        |             |     |          |                  |  |
| Nissan                      | Altima PTS     | 2013-18 | Type 1  | OBD-II | CM I/O      | BIC | See note |                  |  |
| Nissan                      | Maxima PTS     | 2016-18 | Type 1  | OBD-II | CM I/O      | BIC | See note |                  |  |
| Nissan                      | Murano PTS     | 2015-17 | Type 1  | OBD-II | CM I/O      | BIC | See note |                  |  |
| Nissan                      | Pathfinder PTS | 2013-18 | Type 1  | OBD-II | CM I/O      | BIC | See note | ACC              |  |
| Nissan                      | Titan PTS      | 2016-17 | Type 1  | OBD-II | CM I/O      | RSC | See note | IGN              |  |
| Nissan                      | Titan PTS      | 2018-19 | Type 1  | OBD-II | CM I/O      | RSC | See note | ACC              |  |
|                             |                |         |         |        |             |     |          |                  |  |
|                             |                |         |         |        |             |     |          |                  |  |
|                             | ,              |         |         |        |             |     |          |                  |  |

### Hey! Read this stuff before you start the installation...

### Firmware:

Covered vehicles use BLADE-AL(DL)-NI3 firmware, flash module and update the controller firmware before installing.

#### BCM-

BIC - BCM is located behind the instrument cluster

PKP - BCM is located behind the passenger kick panel (harness modification required)

RSC - BCM is located to the right of the steering column, behind dash

### **Vehicle Damage Warning:**

Caution should be taken to avoid mixing up the BCM connectors, vehicle damage will result if the connectors are positioned improperly. It is advised that you make the BCM connections one at a time, confirming that each T-harness connection is at the correct BCM position before proceeding to the next connection, attempting to program, or attempting to remote start.

### POC changes are as follows:

**POC1 (lights):** Visual status confirmations and diagnostic information are provided by hazard light connections in the harness assembly, POC1 must be configured for either of the following:

- \* Hazard1 (POC option #30 (momentary switch)
- \* Hazard2 (POC option #23 (latching switch).

POC2 (-) START

POC3 (-) IGNITION

### I/O Changes:

Jumper configuration for CN1 BLUE output in the JX35, Q50, Q60, QX60, Pathfinder, and

Titan (2018-19), set jumper to ACCESSORY (ACC)

For the Titan (2016-17) set jumper to IGNITION (IGN)

No connection required in the Altima, Maxima, and Murano

Okay, now get to work...

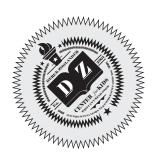

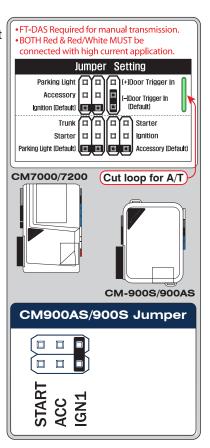

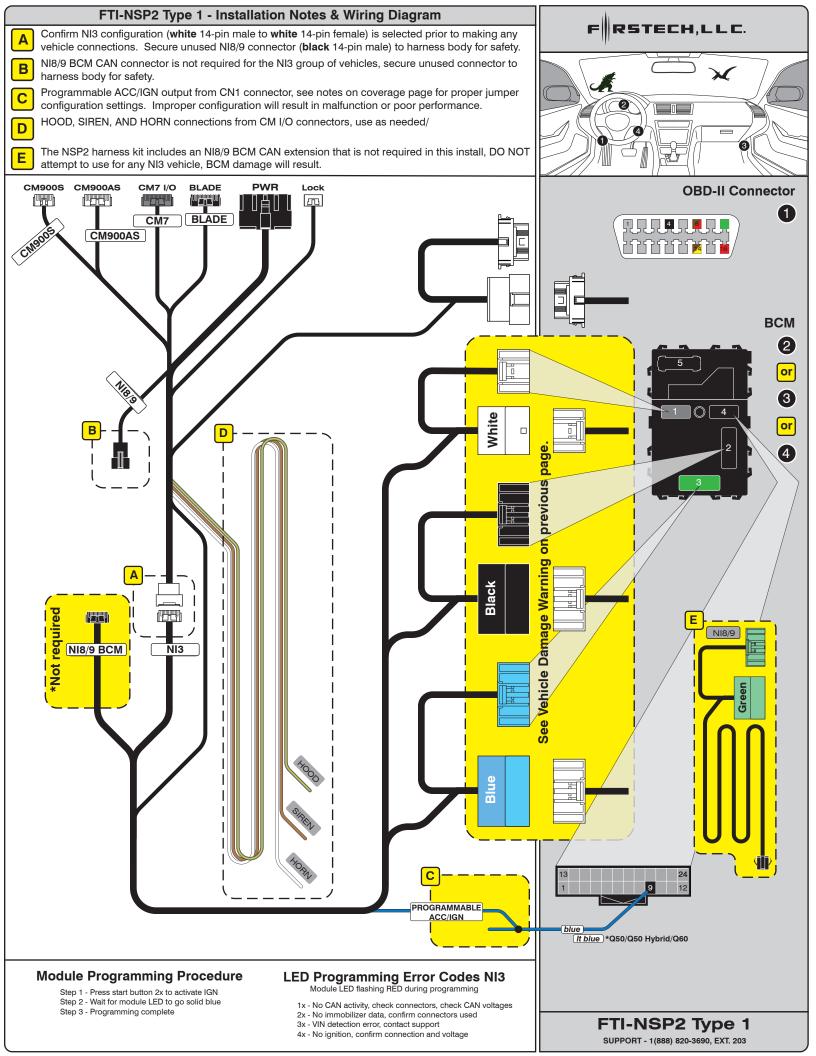

## FTI-NSP2 Harness Bulletin - Mis-wired POC1 (parking lights)

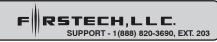

Overview: The initial production release of the FTI-NSP2 harness has an issue where the POC1 circuit is incorrectly positioned in the CM7 I/O connector. This issue affects only the gray 20-pin CM7 I/O connector illustrated below in figure 1.

Issue: The green/white parking light circuit is positioned in pin position #17, the fixed light output where the green/white wire is typically placed for parking lights, but the harness solution uses the vehicle hazard lights instead, the result when used as supplied is an erratic light display.

### Correction:

- 1.) Use a pick tool to depress the locking tab on the terminal connector of the green/white wire
- 2.) Remove wire and prepare to reposition
- 3.) Once removed, reposition the locking tab by using a razor knife to lift the tab into a usable position
- 4.) With locking tab repositioned, relocate to pin position #1 (top right position as illustrated)
- 5.) Push the terminal connector into the I/O connector housing until the locking tab clicks into place and the wire is secure
- 6.) Correction complete, you may now complete the installation, but remember to configure POC1 for Hazards (setting #30)

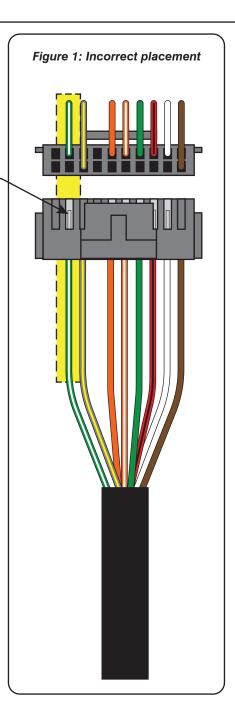

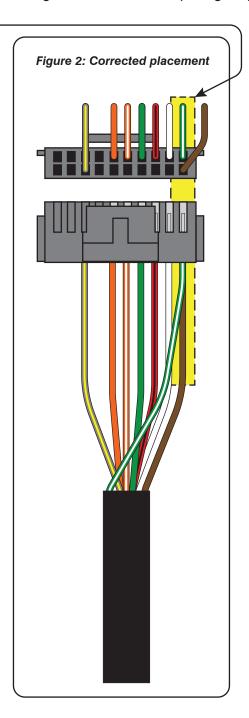

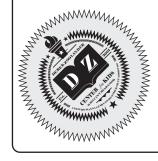